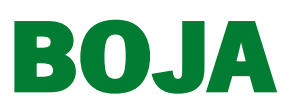

Número 83 - Jueves, 4 de mayo de 2023

página 7777/1

## 2. Autoridades y personal

## 2.2. Oposiciones, concursos y otras convocatorias

## **UNIVERSIDADES**

*Corrección de errores en la Resolución de 12 de abril de 2023, de la Universidad de Córdoba, por la que se convoca proceso selectivo para la provisión, por el sistema general de acceso libre, de plazas de personal laboral, Grupo II.*

Detectados errores materiales en el apartado 2.1. de la base 2, apartado 3.8. de la base 3 y en el apartado 8.1 de la base 8 de la Resolución de 12 de abril de 2023, por la que se convoca proceso selectivo para proveer dos plazas de personal laboral en la categoría de Titulado de Grado Medio en la Oficina de Transferencia de Resultados de Investigación (OTRI) de la Universidad de Córdoba, publicada en el Boletín Oficial de la Junta de Andalucía, número 72, de 18 de abril, se procede a su corrección al amparo de lo dispuesto en el artículo 109.2 de la Ley 39/2015, de 1 de octubre, del Procedimiento Administrativo Común de las Administraciones Públicas, en el sentido de incluir la siguiente letra en los apartados indicados anteriormente, quedando como sigue:

La letra f) en el apartado 2.1. de la base 2, como sigue:

- 2. Requisitos de las personas aspirantes.
- f) Estar en posesión de la acreditación del curso de gestión de proyectos.

La letra e) en el apartado 3.8. de la base 3, como sigue: 3. Solicitud. 3.8. A la solicitud se acompañará necesariamente:

e) Fotocopia del certificado del curso de gestión de proyectos.

La letra f) en el apartado 8.1. de la base 8, como sigue:

- 8. Presentación de documentos y firma de contratos.
- f) Fotocopia del certificado del curso de gestión de proyectos.

Como consecuencia de dicha modificación, las personas aspirantes que hayan presentado solicitud con anterioridad a la publicación de esta corrección, deberán adjuntar a la misma fotocopia de la documentación acreditativa del certificado del curso de gestión de proyectos, para ello deberán acceder con certificado digital a la Sección «Mis solicitudes» de la Sede Electrónica y retomar su expediente seleccionando la opción de mejora de la solicitud.

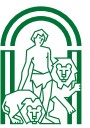